# BAB III

# METODE PENELITIAN

### 3.1 Subjek dan Objek

Subjek pada penelitian ini adalah masyarakat dan pengunjung Museum Kailasa yang membutuhkan informasi mengenai koleksi museum Kailasa. Adapun objek dari penelitian adalah pengembangan aplikasi mobile dengan menerapkan teknologi Augmented Reality bernama AREA KAMUS yang menyediakan berbagai informasi terkait koleksi benda di Museum Kailasa.

#### 3.2 Alat dan Bahan Penelitian

#### 3.2.1 Kebutuhan Perangkat Lunak

Tools yang digunakan pada penelitian ini adalah

- a. Unity3D v2020.3
- b. Vuforia SDK v10.7
- c. Android SDK v23
- d. Adobe Premiere Pro CC 2017

### 3.2.2 Kebutuhan Perangkat Keras

- a. Laptop dengan spesifikasi Core i3 5005U, dan RAM 4
- b. Smartphone OS Android Minimal 6.0 ( Marshmallow )

## 3.3 Proses Penelitian

Dalam membuat laporan penelitian ini, peneliti memiliki beberapa proses dalam proses melakukan penelitian untuk memberikan struktur dan ide-ide dasar penelitian kepada pembaca. berikut merupakan proses penyusunan penelitian dapat dilihat pada Gambar 3.1 dibawah ini,

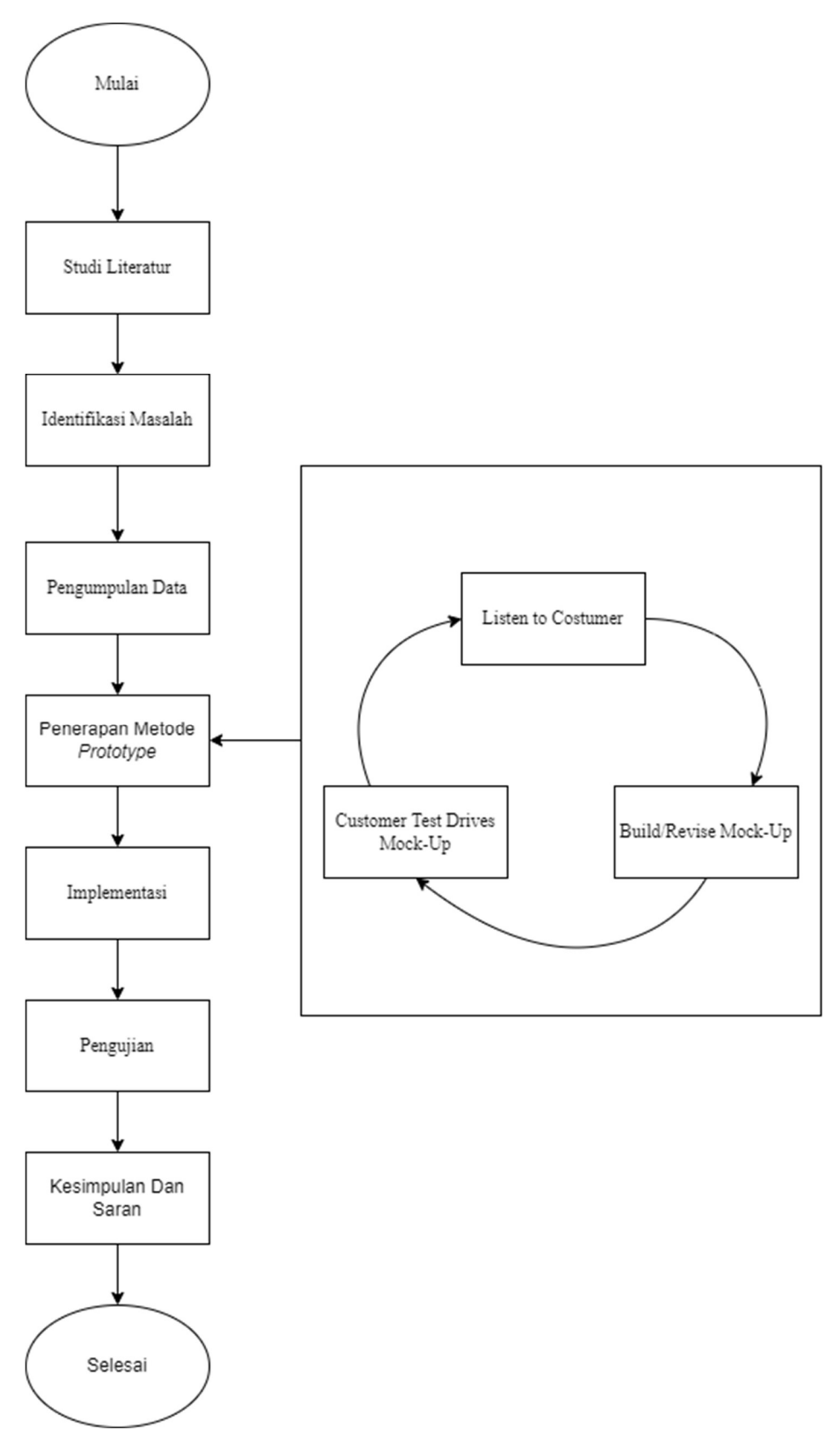

Gambar 3. 1 Proses Penelitian

### 3.1.1 Studi Literatur

Penelitian literatur dapat dilakukan dengan membaca teori dan referensi akademik seperti buku, jurnal, artikel, artikel dan e-book yang sesuai dengan penelitian. Teknik ini dilakukan untuk mendapatkan referensi dunia nyata dari penelitian sebelumnya sebagai tolak ukur penelitian yang akan dilakukan.

#### 3.1.2 Identifikasi Masalah

Tahap identifikasi masalah dilakukan dengan tujuan mengetahui permasalahan yang dihadapi pada museum Kailasa. Permasalahan yang didapat yaitu tidak adanya QR Code dan papan informasi pada beberapa arca museum kailasa, QR Code juga mengalami bug yeng mengakibatkan tidak terhubung pada situs website, untuk mendapatkan informasi secara lengkap dibutuhkan pemandu museum, namun pemandu wisata tidak selalu ada pada setiap waktu di museum, sehingga pengunjung tidak mendapatkan penjelasan secara rinci terkait benda koleksi museum belum adanya teknologi Augmented Reality di Museum Kailasa.

#### 3.1.3 Pengumpulan Data

Pada tahap pengumpulan data yang dilakukan untuk mendapatkan informasi. Teknik yang digunakan peneliti dalam pengumpulan data adalah observasi, wawancara dan kuesioner. Peneliti mengumpulkan data dari observasi langsung pada museum kailasa, kemudian peneliti menyebar kuesioner kepada pengunjung dan staf museum, dan wawancara yang dilakukan kepada dinas pariwisata Banjarnegara untuk mengetahui informasi museum Kailasa dan wawancara kepada Balai Pelestarian Cagar Budaya untuk mengetahui berapa jumlah objek koleksi museum yang berada di museum Kailasa.

### 3.1.4 Penerapan Metode

Pada tahap penerapan metode, pengembangan aplikasi Augmented Reality pada koleksi Museum Kailasa dieng ini menggunakan Metode pengembangan sistem Prototype. Metode tersebut mempunyai tiga tahapan yaitu Listen to Costumer, Build/Revise Mock-Up, dan Customer Test Drives Mock-Up bertujuan sebagai acuan saat melakukan penelitian untuk menentukan hasil dari sistem teknologi Augmented Reality yang dibutuhkan pelanggan. Adapun tahapan-tahapan yang akan dilakukan berdasarkan Metode Prototype yaitu :

### a. Listen to Costumer

Tahap Listen to Customer ini berisi tentang konsep dasar dan Analisis kebutuhan pengembangan aplikasi mobile dengan teknologi Augmented Reality. Sistem yang dianalisis adalah sistem yang berisi semua informasi relevan untuk membuat aplikasi AR. Target pengguna dari aplikasi AREA KAMUS ini adalah masyarakat dan pengunjung Museum Kailasa yang membutuhkan informasi mengenai koleksi museum Kailasa.

#### b. Build/Revise Mock-Up

Pada tahap ini, proses perancangan prototype memenuhi kebutuhan pengguna yang diidentifikasi dalam fase listen to customer. Pada fase ini digunakan use case diagram untuk menggambarkan aktivitas pengguna berdasarkan kebutuhan sistem yang diperoleh pada fase sebelumnya, activity diagram untuk menggambarkan alur aktivitas pada aplikasi AREA KAMUS dari awal hingga akhir, dan perancangan antarmuka pengguna (User Ineterface) menggambarkan gambaran umum pembuatan aplikasi.

#### c. Customer Test Drives Mock-Up

Setelah prototype dibangun, prototype sistem diuji dan kemudian dilakukan evaluasi terhadap kekurangan yang ada. Selain itu, tim pengembangan mendengarkan keluhan pelanggan untuk meningkatkan prototype

#### 3.1.5 Implementasi

Setelah tahap prototype selesai, aplikasi dikodekan menggunakan bahasa pemrograman. Dalam pengembangan aplikasi ini digunakan Canva sebagai pembuatan user interface, Vuforia untuk penyimpanan data base dan C# sebagai bahasa pemrograman. Pengembangkan aplikasi perangkat lunak dengan menggunakan metode marker based tracking. Metode marker based tracking memiliki tahapan – tahapan seperti pada Gambar 3.2 berikut ini:

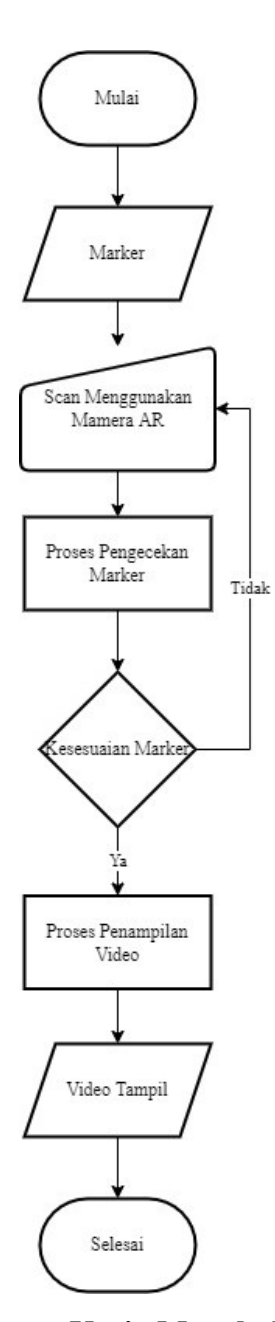

Gambar 3. 2 Flowchart Tahapan Kerja Metode Marker Based Tracking

Mekanisme proses marker based tracking dijelaskan pada gambar 3.2 di atas yaitu dengan memberikan marker gambar sebagai penanda atau kunci untuk menampilkan objek video. Kemudian kamera AR bekerja untuk memeriksa penanda. Sistem memeriksa apakah penanda dikenali dengan benar, jika tidak maka tidak ditampilkan, tetapi jika penanda valid, sistem ditampilkan. Tampilan di sini adalah untuk menampilkan objek video yang dipindai untuk dilihat di smartphone.

## 3.1.6 Pengujian

Pengujian Sistem merupakan tahap yang dilakukan dengan pengujian. Pengujian ini bertujuan untuk menemukan kesalahan atau bug pada aplikasi, dan tingkat penerimaan oleh user.

a. Metode pengujian menggunakan Blackbox testing untuk pengujian fungsional. Parameter pengujian dapat dilihat pada Tabel 3.1

| No             | Fitur                     | Kegiatan                                                       | Hasil yang<br>diharapkan                                          | Hasil keluaran |       |
|----------------|---------------------------|----------------------------------------------------------------|-------------------------------------------------------------------|----------------|-------|
|                |                           |                                                                |                                                                   | Berhasil       | Gagal |
| $\mathbf{1}$   | Menampilkan<br>Menu Utama | Membuka<br>Aplikasi AREA<br><b>KAMUS</b>                       | Aplikasi dapat<br>menampilkan 4<br>tombol utama dari<br>main menu |                |       |
| $\overline{2}$ | Menu Scan                 | Sentuh tombol<br>Scan                                          | Halaman Scan<br>Tampil                                            |                |       |
|                |                           | Melakukan<br>Scan pada<br><i>marker</i> dengan<br>cahaya redup | Objek Video<br>muncul ketika<br>Scan marker                       |                |       |
|                |                           | Melakukan<br>Scan pada<br>marker dengan<br>cahaya terang       | Objek Video<br>muncul ketika<br>Scan marker                       |                |       |
| 3              | Menu Panduan              | Sentuh tombol<br>Panduan                                       | Halaman Panduan<br>Tampil                                         |                |       |
| 4              | Menu Tentang              | Sentuh tombol<br>Tentang                                       | Halaman Tentang<br>Tampil                                         |                |       |
| 5              | Tombol Home               | Sentuh tombol<br>Home                                          | Kembali ke<br>halaman Menu<br>Utama                               |                |       |
| 6              | Tombol Keluar             | Sentuh tombol<br>Keluar                                        | Keluar dari<br>Aplikasi AREA<br><b>KAMUS</b>                      |                |       |

Tabel 3. 1 Kriteria Pengujian Fungsional

b. Metode pengujian marker menggunakan parameter Intensitas Cahaya dari 50-1000 lux meter[30], Sudut Kamera 30°-90°, dan Jarak Kamera 15-45 sentimeter. Parameter pengujian marker dapat dilihat pada Tabel 3.2

| Intesitas<br>Cahaya                     | Sudut      | <b>Jarak</b>    |                 |       |  |  |
|-----------------------------------------|------------|-----------------|-----------------|-------|--|--|
|                                         |            | $15 \text{ cm}$ | $30 \text{ cm}$ | 45 cm |  |  |
|                                         | $30^o$     |                 |                 |       |  |  |
| $50$ $\rm{lx}$ $-$<br>$100 \text{ lx}$  | $45^o$     |                 |                 |       |  |  |
|                                         | $90^o$     |                 |                 |       |  |  |
|                                         | $30^o$     |                 |                 |       |  |  |
| $200 \text{ lx} -$<br>$400 \text{ lx}$  | $45^\circ$ |                 |                 |       |  |  |
|                                         | $90^o$     |                 |                 |       |  |  |
|                                         | $30^o$     |                 |                 |       |  |  |
| $500 \text{ lx} -$<br>$1000 \text{ lx}$ | $45^o$     |                 |                 |       |  |  |
|                                         | $90^o$     |                 |                 |       |  |  |

Tabel 3. 2 Kriteria Pengujian marker

### 3.1.7 Kesimpulan Dan Saran

Tahapan dari penarikan kesimpulan dan saran merupakan tahapan akhir dari penelitian yang dilakukan, dimana tahapan ini akan memberikan jawaban dari tujuan penelitian. Jawaban berupa kesimpulan dari tahapan penelitian yang dikerjakan. Kemudian pada tahapan ini terdapat saran dari penelitian yang bertujuan untuk menjadi referensi perbaikan penelitian berikutnya.